# **SMART Board® 6000S** Vous avez besoin d'aide concernant votre écran ?

Consultez ces conseils de dépannage de base.

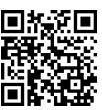

#### **Allumer l'écran**

Appuyez sur le bouton Marche  $\mathbf \Theta$  du panneau d'appoint :

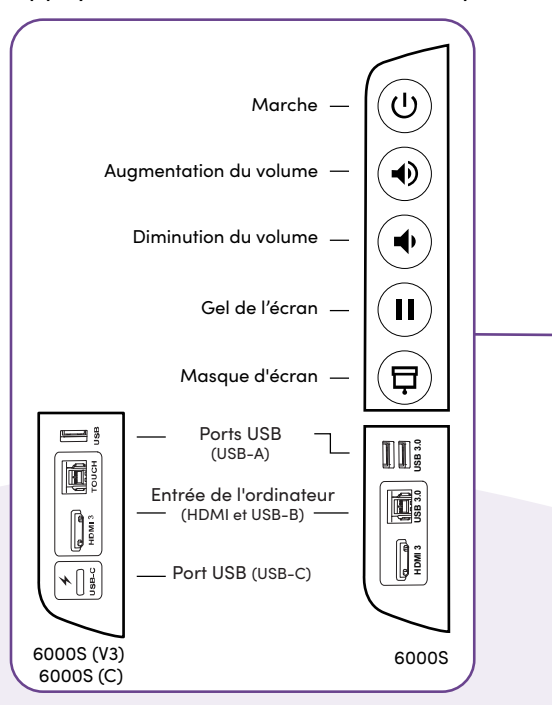

OU

Prenez un crayon ou l'effaceur.

#### **Se connecter**

Connectez-vous à votre compte SMART sur l'écran afin de pouvoir personnaliser les paramètres. Si votre compte est lié à un abonnement actif à SMART Learning Suite, vous pourrez également synchroniser vos fichiers de leçon, télécharger des fichiers à partir de Google Drive ou OneDrive, et bien plus encore.

Pour vous connecter, tapez sur  $\odot$  sur l'écran.

## **Utiliser les fonctionnalités iQ**

Les fonctionnalités iQ de l'écran sont accessibles sans devoir connecter un ordinateur. Tapez sur le bouton Accueil pour accéder aux fonctionnalités iQ.

Vous trouverez plus d'informations sur les fonctionnalités iQ dans le guide pour enseignant de l'écran SMART Board (smarttech.com/sbiqtraining).

#### **Connecter votre ordinateur**

Branchez un ordinateur à votre écran avec un câble vidéo, puis, pour activer le toucher, avec un câble USB.

Certains écrans sont équipés d'un port USB-C, qui permet de connecter à la fois la vidéo et le toucher.

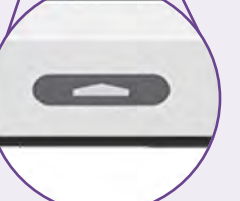

 $\bullet$   $\bullet$   $\bullet$ 

# Afficher le bureau de **l'ordinateur**

Après avoir connecté un ordinateur, appuyez sur le bouton Sélection de l'entrée a du panneau de commande avant, puis tapez sur la miniature de l'ordinateur.

Vous avez besoin de partager votre écran ? Rendez-vous à l'adresse smarttech.com/screenshare.

## **Tool Explorer™**

L'écran est équipé de la plate-forme Tool Explorer, qui prend en charge divers crayons et outils certifiés par SMART—en plus de ceux fournis avec l'écran.

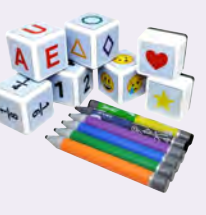

©2022 SMART Technologies ULC. Tous droits réservés. SMART Board, ToolExplorer, smarttech, le logo SMART et tous les slogans SMART sont des marques de commerce ou des marques déposées de SMART Technologies ULC aux États-Unis et/ou dans d'autres pays. Tous les noms de produits et de sociétés tiers peuvent être des marques de commerce appartenant à leurs détenteurs respectifs. Le contenu peut être modifié sans préavis. 23 février 2022. smarttech.com/kb/171674